## **RESETANLEITUNG.**

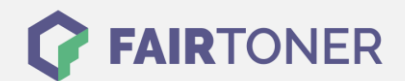

## **Brother MFC-9970 CDW Toner Reset**

**Schritt-für-Schritt: So setzen Sie den Toner Ihres Druckers ganz einfach zurück! TROMMEL RESET**

Um einen Brother MFC-9970 CDW [Toner Reset](https://www.fairtoner.de/support/resetanleitungen/toner-reset/) durchzuführen, befolgen Sie bitte die folgende Anleitung. Bitte gehen Sie dabei zügig vor, um ein Zurückfallen in das Hauptmenü zu vermeiden.

- 1. Schalten Sie den Drucker ein und öffnen Sie die Frontklappe
- 2. Drücken Sie die Taste "1" einmal
- 3. Das RESET PARTS LIFE Menü erscheint
- 4. Wählen Sie Ihren Toner mit den Pfeiltasten ▲▼
- 5. STD-Standard oder HC-Jumbo oder S.HC Super Jumbo
- 6. Drücken Sie die Taste OK einmal zur Bestätigung
- 7. Drücken Sie sofort die Pfeiltaste ▲-Taste
- 8. Schließen Sie die Frontklappe

Der Brother Toner Reset wurde abgeschlossen und das Zählwerk zurückgesetzt.

## **Verbrauchsmaterial für Brother MFC-9970 CDW Drucker bei FairToner**

Bei [FairToner](https://www.fairtoner.de/) können Sie natürlich auch die passenden Brother TN-320 oder TN-325 Toner für Ihren Brother MFC-9970 CDW Drucker kaufen.

- [Brother MFC-9970 CDW Toner](https://www.fairtoner.de/toner/brother-toner/brother-mfc-9970-cdw-toner/)
- [Brother TN-320BK Toner](https://www.fairtoner.de/oem/brother-tn-320bk-toner/)
- [Brother TN-325BK Toner](https://www.fairtoner.de/oem/brother-tn-325bk-toner/)

**FAIRTONER.DE ONLINESHOP / SOFORTHILFE / RATGEBER**

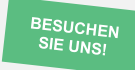

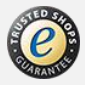